Rev 0 – Apr 2016

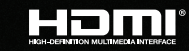

# KD-VW4x4Pro

4 Inputs to 4 Outputs Video Wall Processor, supports Seamless Matrix Switching

# Operating Instructions

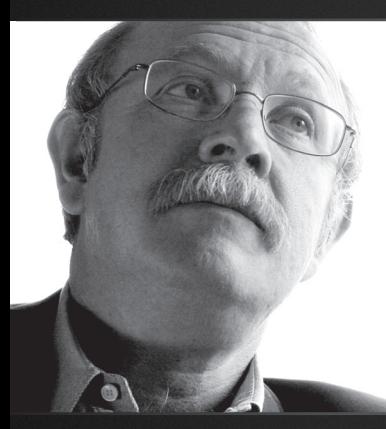

Key Digital®, led by digital video pioneer Mike Tsinberg, develops and manufactures high quality, cutting-edge technology solutions for virtually all applications where high-end video and control are important. Key Digital® is at the forefront of the video industry for Home Theater Retailers, Custom Installers, System Integrators, Broadcasters, Manufacturers, and Consumers.

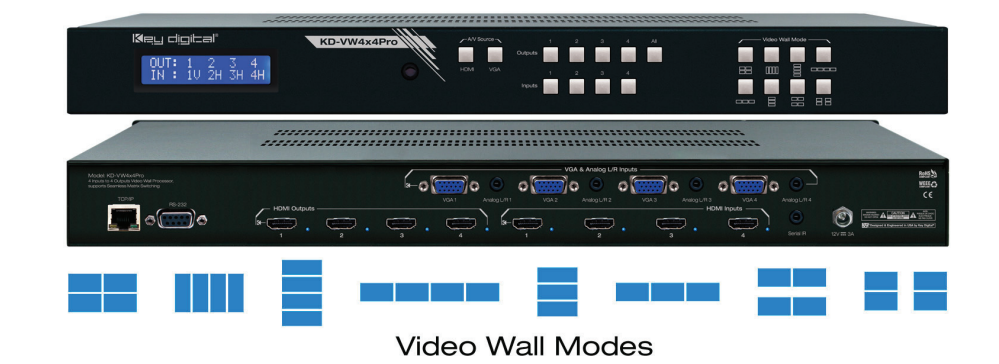

Key Digital® Systems :: 521 East 3rd Street :: Mount Vernon, NY 10553 Phone : 914.667.9700 Fax : 914.668.8666 Web : www.keydigital.com

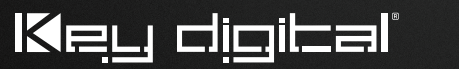

The Experts in Digital Video Technology and Solutions®

#### Table of Contents

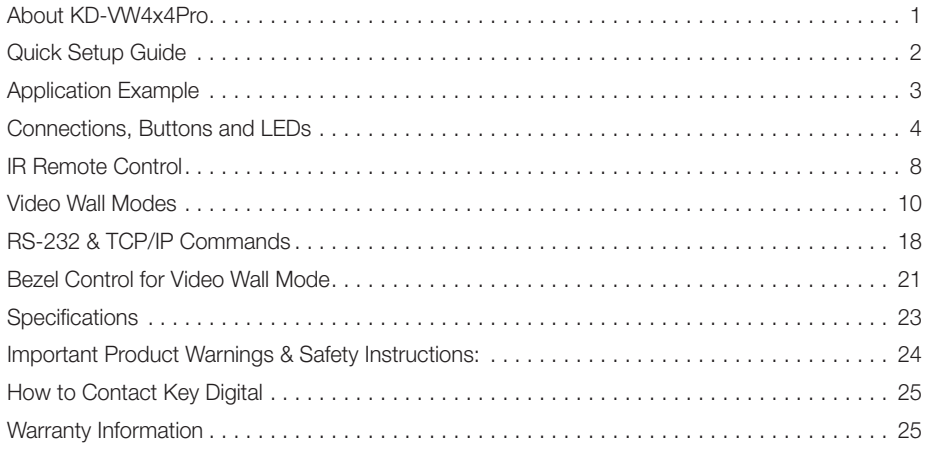

Always follow the instructions provided in this Operating Manual. Please check the Key Digital Website for the most up-to-date Manual.

### About KD-VW4x4Pro

Key Digital's Video Wall Series, KD-VW4x4Pro, enables you to turn standard consumer or professional displays into a video wall. This video wall processor features eight different video wall modes including many horizontal and vertical layouts in addition to 2x2. KD-VW4x4Pro supports seamless 4x4 matrix switching, and analog to digital conversion of incoming VGA with analog audio signals.

KD-VW4x4Pro is designed to fit a wide variety of professional video installation and live-event needs. It is ideal for retail digital signage, conference & board room, bar/restaurant, house of worship, corporate A/V, data monitoring centers, and more.

#### Key Features

- > HDMI Matrix Switching: 4 HDMI/Analog sources to 4 HDMI outputs, independent when in matrix mode
- › Seamless Switching: Un-interrupted screen transitions during source selections
- › Video Wall Processing: Transform consumer and professional displays into a video wall with eight video wall modes
	- » Horizontal (4): 1x4 Rotated, 1x4, 1x3, and two sets of 1x2

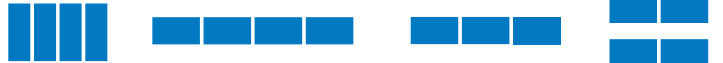

» Vertical (3): 4x1, 3x1, and two sets of 2x1

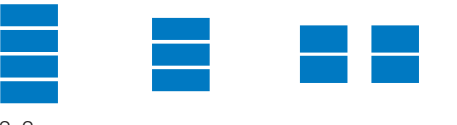

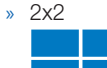

- > Bezel Control: Create a fluid screen transition by removing pixels from top, bottom, left, and right border independently
- › EDID: Internal library with 5 default EDID configurations for each input, in addition to native EDID data for any Output/Display
- > Full Buffer™ Technology: Full buffering of HDCP and EDID, for the fastest possible switching and viewing of any source/input to any display/output, regardless of multiple output viewing relation
- › TMDS re-clocking: Support for long HDBaseT/CAT5e/6 or HDMI connections and many layers of connectivity.
- **> Deep Color Support:** Up to 12 bits/color
- › Control: Front panel buttons, Serial IR, Optical IR, RS-232, and TCP-IP, including video wall mode select, matrix switching, EDID Control and discrete on and off via IR
- › Control System Support: Compatible with Compass Control®, AMX®, Control4®, Crestron®, KNX®, RTI®, Savant, URC®, Leviton®, etc.

#### **Accessories**

- › Power supply: KD-PS12V3ASC, 12V/3A, Screw-in type
- › IR Remote control: KD-RMVW4x4
- 

#### Rack Mounting:

› Secure the rack ears to each side of the KD-VW4x4Pro with the supplied hardware, then fasten the unit to the rack rails with the included machine screws.

#### Quick Setup Guide

- 1. Begin with the KD-VW4x4Pro and all input/output devices turned off and power cables removed.
- 2. Connect HDMI and/or Analog Video and Audio Sources to the desired KD-VW4x4Pro input ports.
- 3. Connect display devices to the HDMI outputs.
- 4. Connect power to the KD-VW4x4Pro and power on, then repeat for source devices, then display devices.
- 5. Choose desired mode via front panel buttons, IR, RS-232 or TCP-IP.
- » a. Please refer to following sections for more information on controllability and setup for each control type.

#### IR Emitter Control

When using an IR Emitter / IR Extender (sold separately), the IR Emitter must be mounted over the IR Sensor on the front of the KD-VW4x4Pro. One end of the cable is connected to the IR Receiver/ Master Controller / IR Extender / IR Connecting Block, while the other end is mounted over the IR Sensor of the KD-VW4x4Pro

#### Serial IR Control

As a more robust alternative to optical IR, KD-VW4x4Pro may also be controlled via hard-wired IR. Use a 3.5mm Male Mono plug with the IR Signal carried on the tip of the connector.

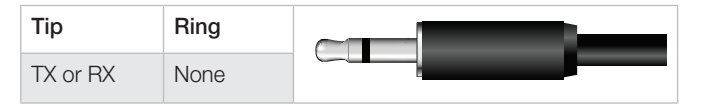

#### Application Example

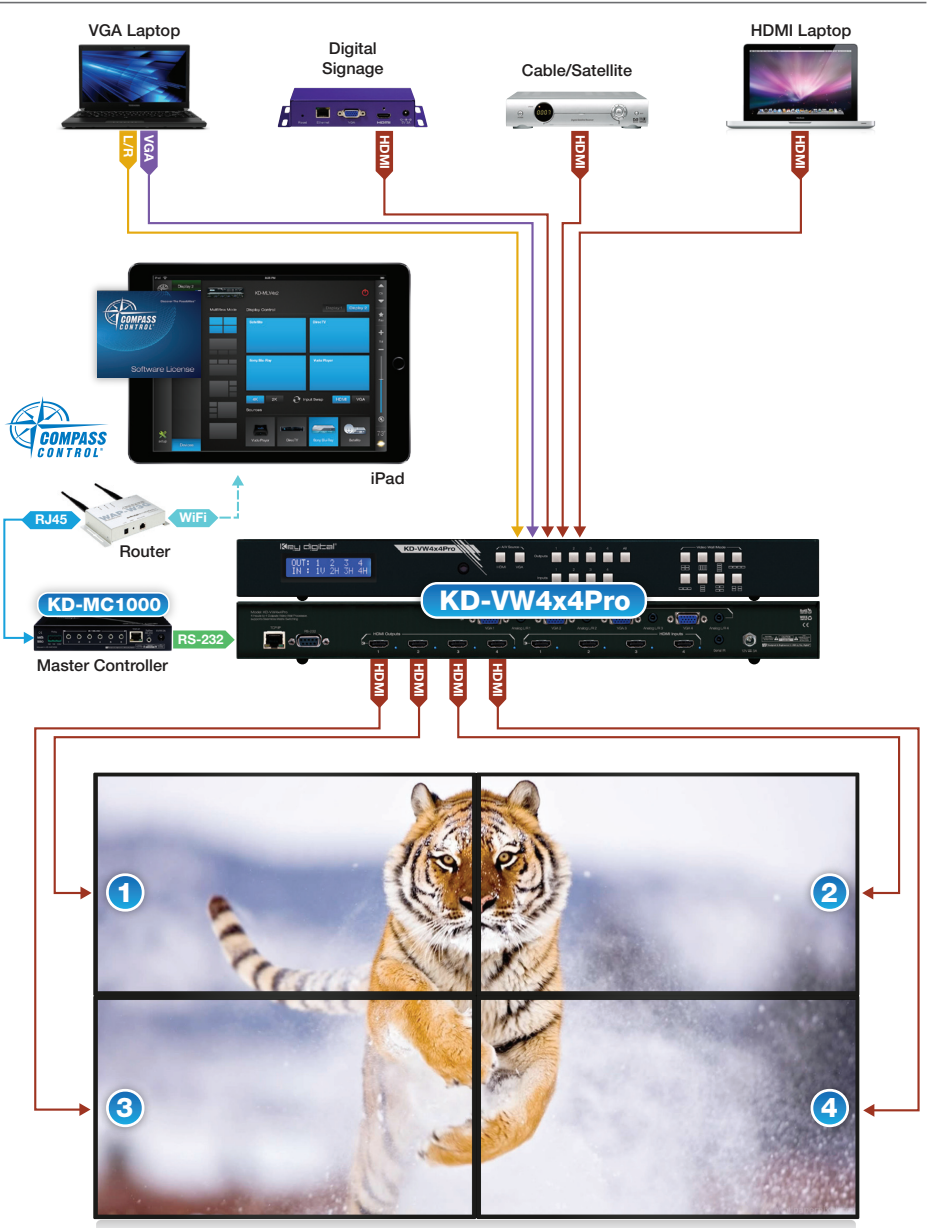

### Connections, Buttons and LEDs

#### Rear Panel Connections:

All connections to the KD-VW4x4Pro are found on the rear panel of the unit. Refer to the illustrations below for port assignments while making connections.

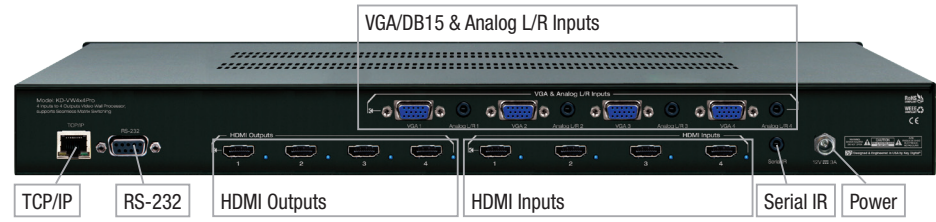

#### Input Connections

Located on the right side (HDMI) and top center (VGA/Analog L/R) of the back panel

#### › HDMI Inputs (4 Total)

- » Compatible with HDMI 1.4a and HDCP 1.x standards
- » Active link (voltage + data) with connected source indicated by illuminated LED
- » Does not support CEC
- » Does not support incoming audio formats greater than 2-channel.
	- » The connection is automatically muted if the selected audio source format is not 2-channel PCM.

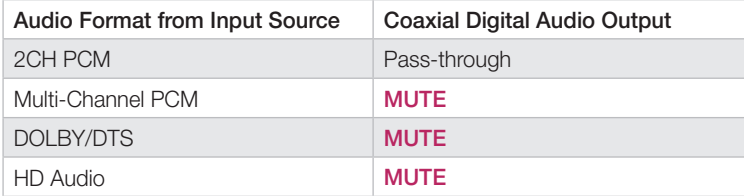

#### › VGA / DB15 Inputs (4 total)

- » VGA / DB15 supported input resolutions:
	- » 640x480@60/75, 800x600@56/60/75, 1024x768@60/75, 1280x768@60/75, 1366x768@60/75, 1280x1024@60/75, 1440x900@60/75, 1600x900@60, 1600x1200@60, 1920x1080@60, 1920x1200@60
- › Analog L/R Inputs (4 total)
	- » 3.5mm stereo connector
	- » Associated with VGA input only
	- » Sampling frequency = 48KHz, 24Bits
	- » 2 VRMS Line Audio L/R input signal

#### Output Connections

Located on the right side of the back panel.

#### › HDMI Outputs (4 Total)

- » Compatible with HDMI 1.3b standard
- » Output resolution is fixed to 1080p@60 fps
- » Supports 2-channel audio only
- » Does not support DVI video format / connections
- » Active link (voltage + data) with connected output indicated by illuminated LED

#### Control & Power Ports

Located on the left-most (RS-232, and TCP-IP) and right-most (power and serial IR) sides of the back panel.

- > The RS-232 port is used for control, as well as firmware updates
	- » Refer to RS-232 Commands and Protocol section for complete code-set
- The RS-232 baud rate is 57,600
- > The RS-232 port is a Female connection, and is straight-thru
	- $\sqrt{P}$  Pin 2 = Tx
	- $\sqrt{P}$  Pin 3 = Rx
	- $\sqrt{P}$  Pin 5 = Ground
- > The TCP-IP port is used for control, as well as firmware updates
	- » Refer to RS-232 and TCP-IP Commands and Protocol section for complete code-set
- > The Serial IR port is a 3.5mm Mono connector for hard-wired IR signals
	- $\rightarrow$  Tip = IR Signal
	- $\sqrt{ }$  Ring = Ground
- > The Power port is a screw-type connection.
	- » Thread power connection to KD-VW4x4pro unit before connecting to power outlet

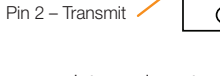

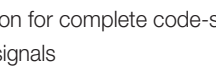

#### Matrix Mode Switching Key digital KD-VW4x4Pr  $\blacksquare$ ■■■■■ . . . . п  $\frac{0}{1}$  M :  $\frac{1}{1}$   $\frac{2}{2}$   $\frac{3}{5}$   $\frac{4}{4}$ . . . . HDMI/VGA Select Video Wall Mode

The front-panel of KD-VW4x4Pro features 3 sets of buttons:

#### > HDMI / VGA input-type select (2 buttons)

- » Enables selection of the HDMI digital video input or VGA analog video input for the specified source
- » To select HDMI or VGA input type:
	- » 1. Press the desired Input 1, 2 , 3, or 4 (video source)
	- » 2. Press either HDMI or VGA, as desired, to lock in the setting
	- » 3. Confirmation example: V is for VGA, H would be present for HDMI

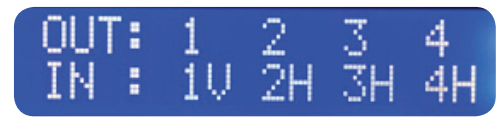

#### › Matrix Mode Switching select (2 rows of 4 buttons, plus All button)

- » Enables selection of any input source (1-4) for the selected output, or to select a single source to be viewed on all outputs
- » To configure matrix switching:
	- » 1. Choose the desired output you would like to control, or All, using the Output 1, 2, 3, 4, or All buttons
	- » 2. Choose the desired Input 1, 2 , 3, or 4 (video source) you would like to view on the selected output (or all outputs)
	- » 3. Confirmation example:

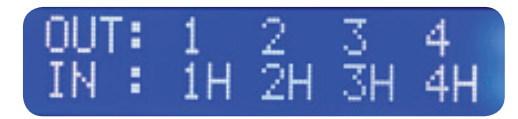

- » When in matrix mode, the chosen output and the current source is indicated by a blue fill of the respective Output and Input buttons
- » If a Video Wall Mode is chosen, the Input being viewed by the outputs is illuminated
- » Matrix Output Select buttons are not illuminated when in video wall mode

#### › Video Wall Mode Select: (2 rows of four buttons)

- » Enables the selected source to be displayed across all outputs in the desired layout
- » To select video wall mode:
	- » 1. Choose the desired video wall layout
	- » 2. Choose the desired Input 1, 2 , 3, or 4 (video source) you would like to view for that layout
	- » 3. Confirmation example::

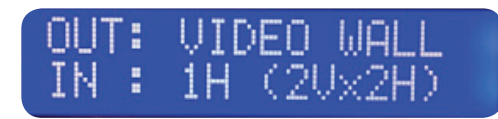

- » When 1Vx3H and 3Vx1H video wall modes have been selected, video muting is applied to output 4
- » When 1Vx2H and 2Vx1H modes have been selected, there are two sets available: Outputs  $1 + 2$ , and Outputs  $3 + 4$

#### › Factory Default Reset via the Front panel

- » To reset the unit to Factory Default settings, simultaneously press and hold the HDMI Input-Type Select button and Video Wall Mode 1 (2Vx2H) button for approximately 10 seconds
- » Default Settings:
	- » Unit Address is 00
	- » Unit is set to Matrix mode
	- » Output 1 is set to Input 1, 2 with 2, 3 with 3, 4 with 4
	- » EDID to all inputs is Default 2 (1080p, 2ch audio)
	- » All other internal parameters set to default

### IR Remote Control

The IR Remote Control included with KD-VW4x4Pro provides convenient, but limited control of the switching features and unit setup.

In addition to discrete power on, power off buttons and function buttons R1, R2, and R3, there are 3 main groups of controls:

- » A. Output Selection or Video Wall Selection
- » B. Input Selection or Source Type

#### » C. Device Select buttons.

- > The remote is powered by a CR2025 type battery
- > The circular IR sensor accepts control signals from the remote control.

The sensor is located on the center of the front panel.

#### Matrix Switching via IR

To execute a matrix switching command, press the desired Output number, or "ALL" (A) and then the desired Input number (B).

#### › A **»** B

#### Video Wall Modes via IR

To execute a video wall command, follow these three steps, press the VW button (A), press the Device Select numerical button (C) for the desired video wall mode, and then select an Input button  $(B)$  to apply the mode.

#### › VW **»** C **»** B

Below is the table of Video Wall modes for Device Select button.

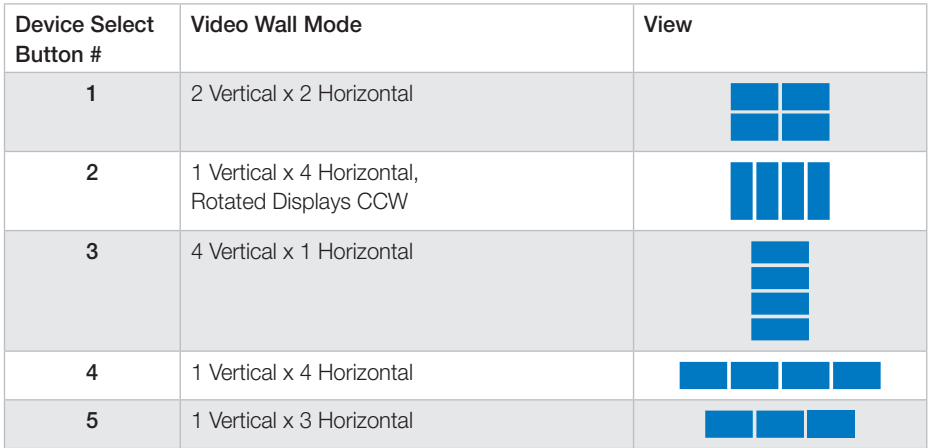

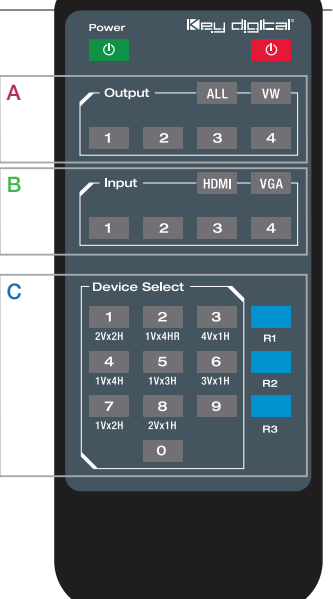

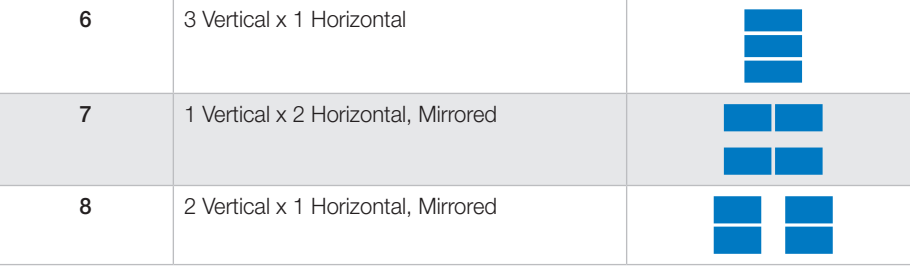

More information can be found on the Video Wall Modes section for a more in-depth description of the modes.

#### EDID Control via IR

KD-VW4x4Pro has a built-in library of 5 EDID settings and the ability to copy EDID data from any output specified via IR, RS-232, and TCP-IP. EDID Control setup via RS-232 and TCP-IP can be found in the RS-232 Commands and Protocol TCP-IP Setup and Control sections.

#### › Set to Default EDID

- » To change the EDID settings for a particular input via IR, press the following buttons on the IR remote control: R2 » R1 » R3 » B » C
	- $\triangleright$  **B** = Desired Input to provide EDID. Chose from Input buttons 1-4 (**B**)
	- $\triangleright$  **C** = Desired Default EDID. Chose a number from below to the corresponding Device Select buttons (C)

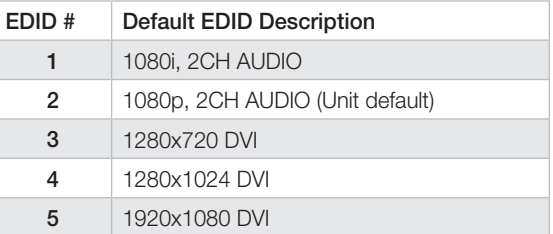

#### Copy EDID from Output

- » To copy EDID from an Output to an Input, press the following buttons on the remote control: R2 » R1 » R3 » B » A
	- $\rightarrow$  **B** = Desired Input to provide EDID. Chose from Input buttons 1-4 (**B**)
	- »  $A =$  Desired Output to copy EDID from. Chose from Output buttons 1-4 (A)

#### EDID Control

EDID authentication is provided from the KD-VW4x4Pro unit to the connected input / source device. The EDID file (AKA "handshake") is selected by using the IR remote or RS232/TCP-IP commands. This file provides a list of compatible video and audio formats as well as digital data, informing the source device what it should output. Most sources will comply with a new EDID file without a power-cycle, but each source may behave differently.

The KD-VW4x4Pro may be addressed to avoid controlling multiple units with one IR remote. Once applied, all IR remote controls must precede with a two digit number before sending the IR remote control. The default address is 00.

#### › Set a two-digit address to your KD-VW4x4Pro unit

- » Press the following buttons on the remote control:  $R3 \times R1 \times R2 \times C^1 \times C^2$ 
	- $\triangleright$   $\mathbf{C}^1$  = Number value 0 to 9 from the Device Select Number Pad (C)
	- $\triangleright$   $\mathbf{C}^2$  = Number value 0 to 9 from the Device Select Number Pad (C)
- > Example: If you want to set the system address to 05, using the IR remote, the sequence must be: R3 » R1 » R2 » 0 (Device Select) » 5 (Device Select)

If a unit address other than 00 is applied, all commands via IR will require an address prefix. The address prefix is entered using the Device Select buttons.

> Example: If system address is 02 and you want to set all outputs to input 1, using the IR remote, the sequence must be:

0 (Device Select) » 2 (Device Select) » ALL (Output Selection) » 1 (Input Selection)

RS-232 and TCP-IP codes also require an address prefix if an address other than 00 is applied. More information is available in the RS-232 and TCP-IP Commands and Protocol section.

#### Video Wall Modes

KD-VW4x4Pro supports 8 video wall modes:

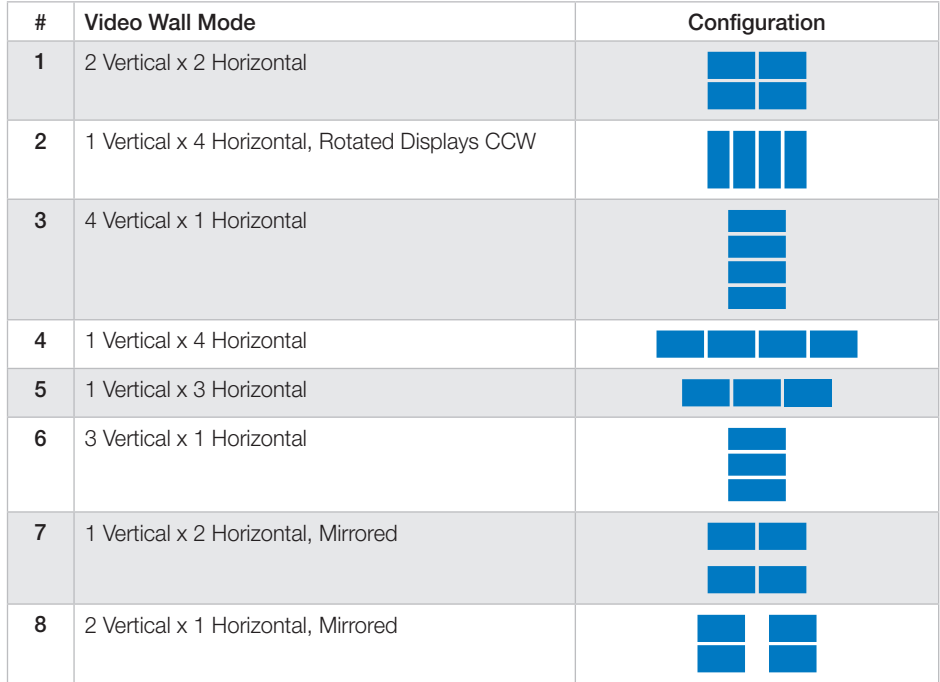

#### Important Note about Source Content:

It is necessary to obtain/create content that maintains the aspect ratio of the video wall mode.

- » A common display's aspect ratio is 16:9.
- » Example: Working in the  $4V \times 1H$  mode, the width is 1 to 1 (1:1), but the height is 1 to 4 (1:4) because of the 4 vertical displays.
- » Therefore, the correct source content should be 16:36
	- » Tip: 16 times 1 equals 16 for the width. 4 times 9 equals 36 for the height.

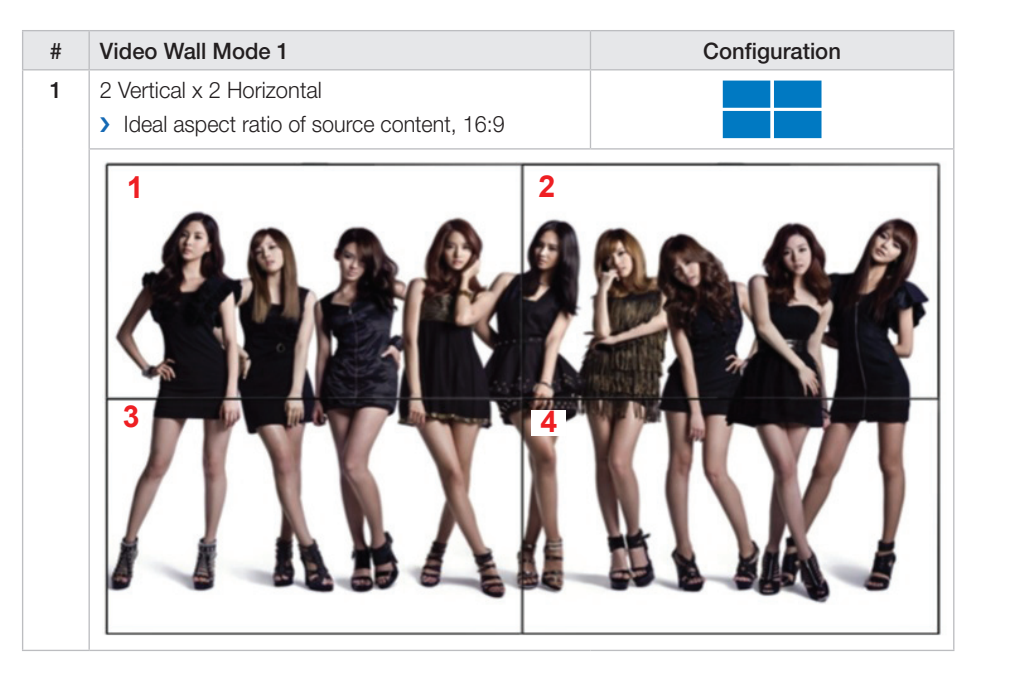

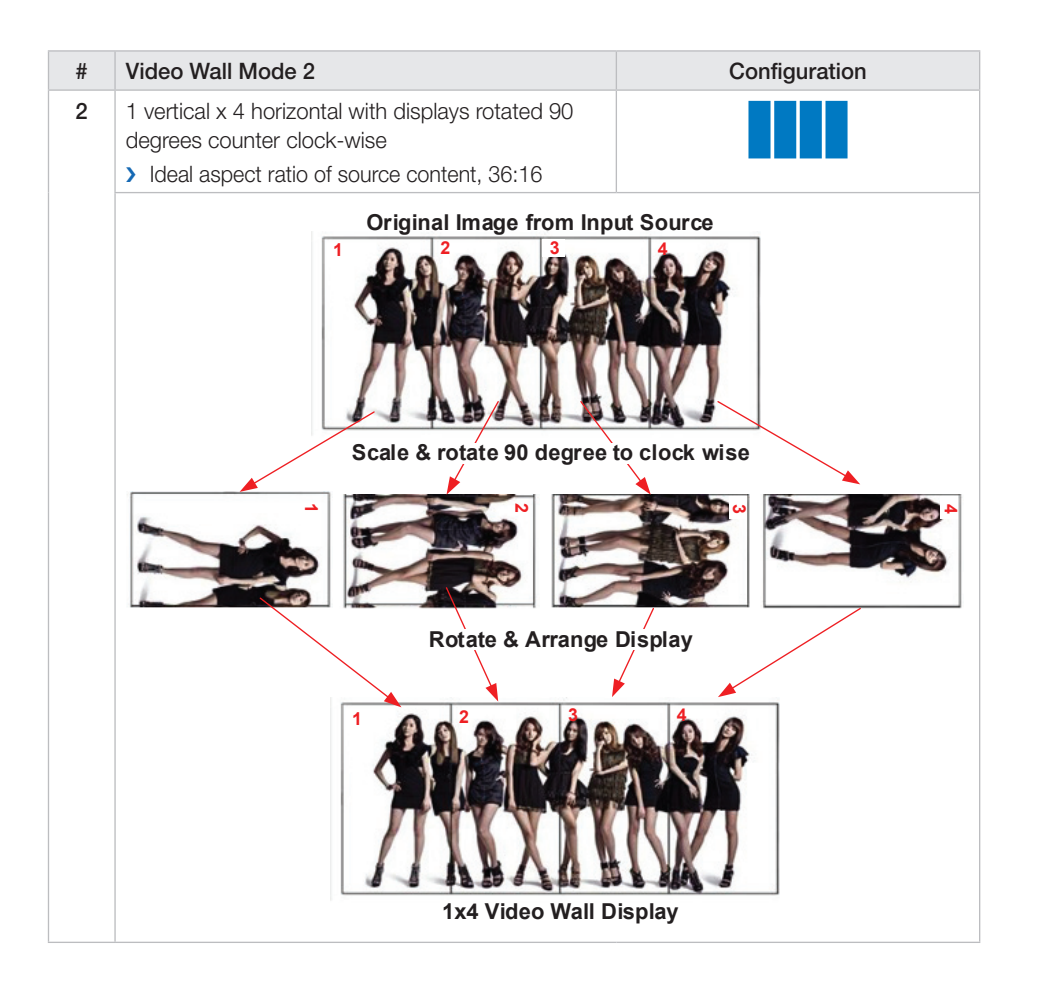

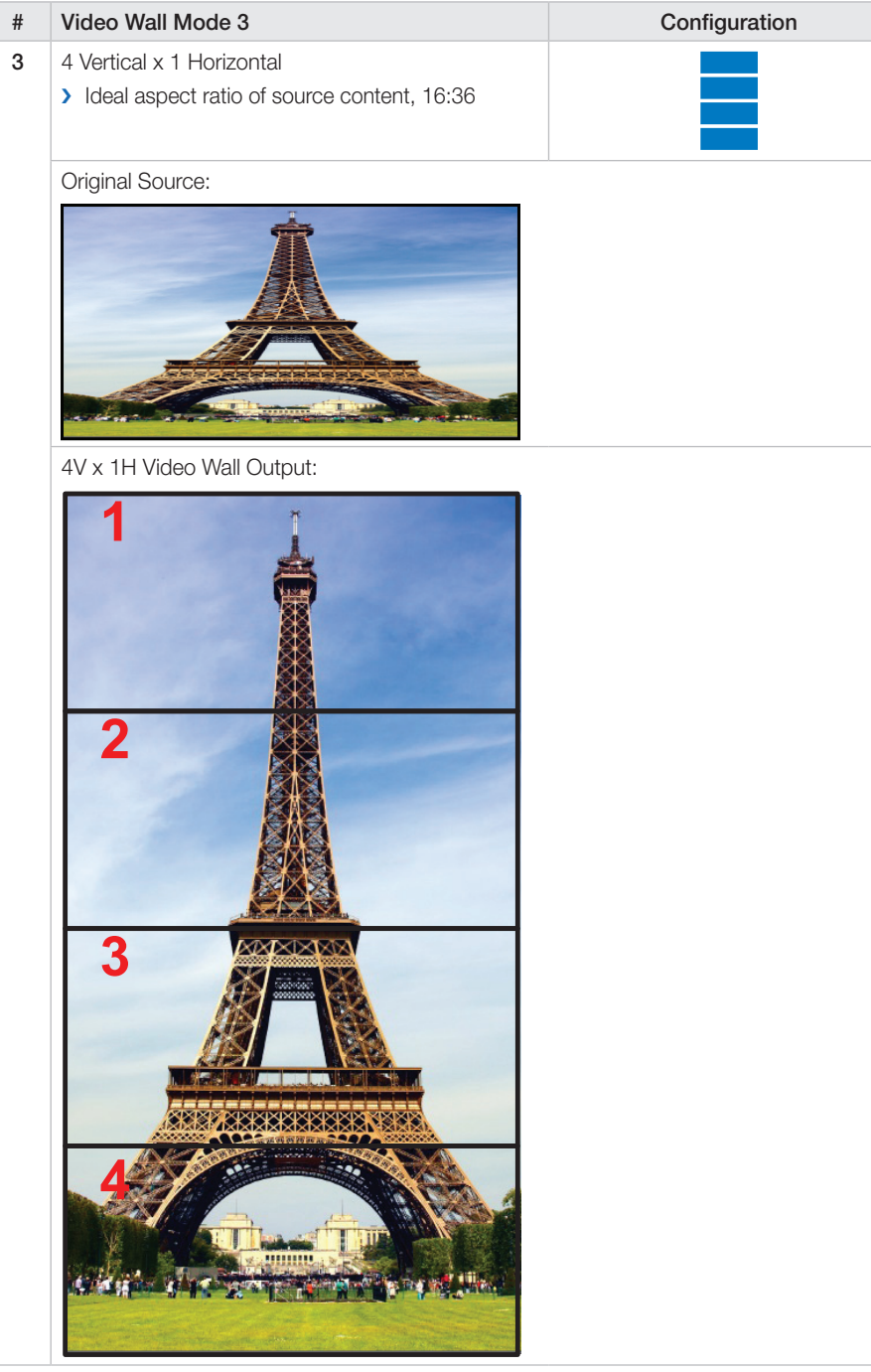

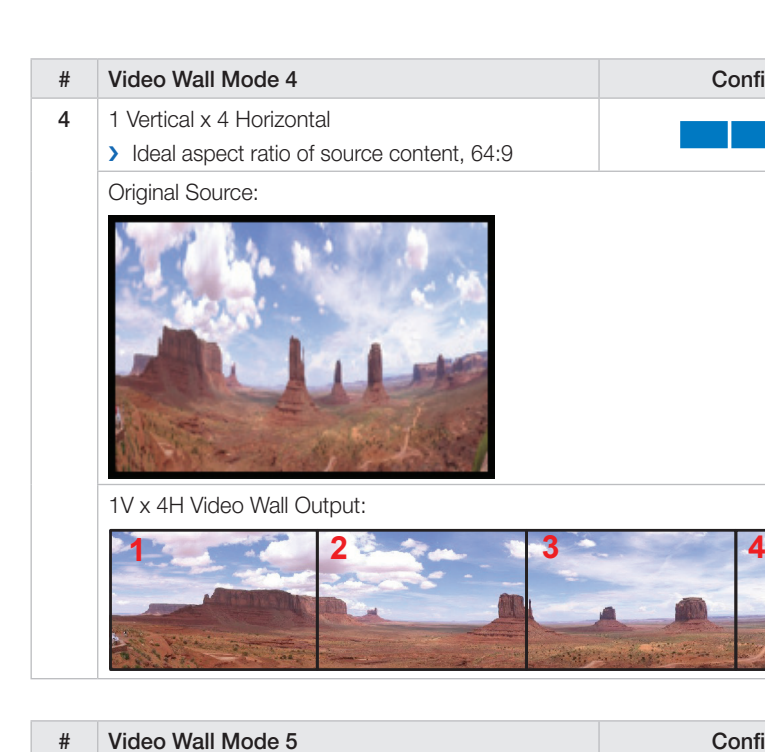

**CARD AND THE REAL** 

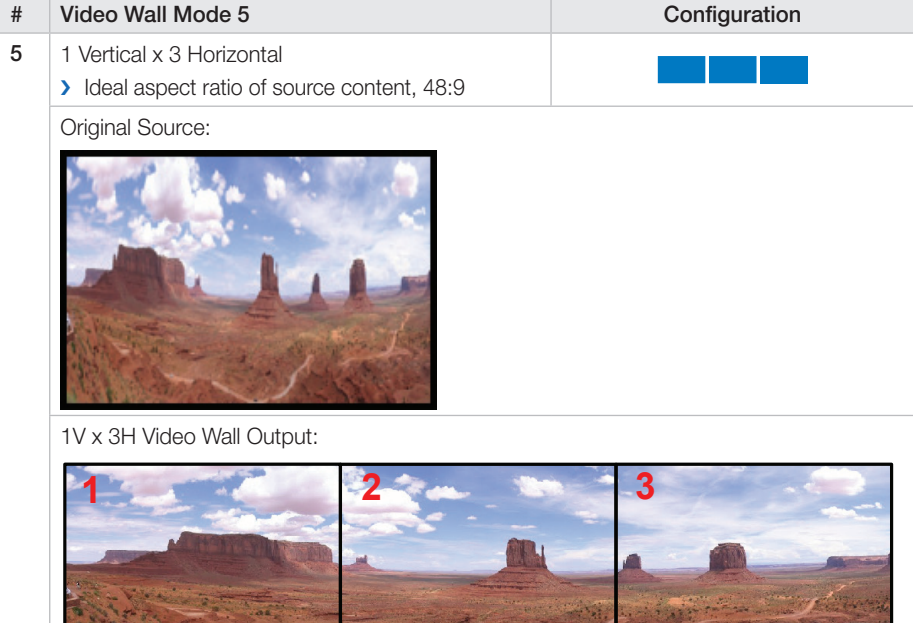

David Con

**Configuration** 

**All Controller States** 

a sa B

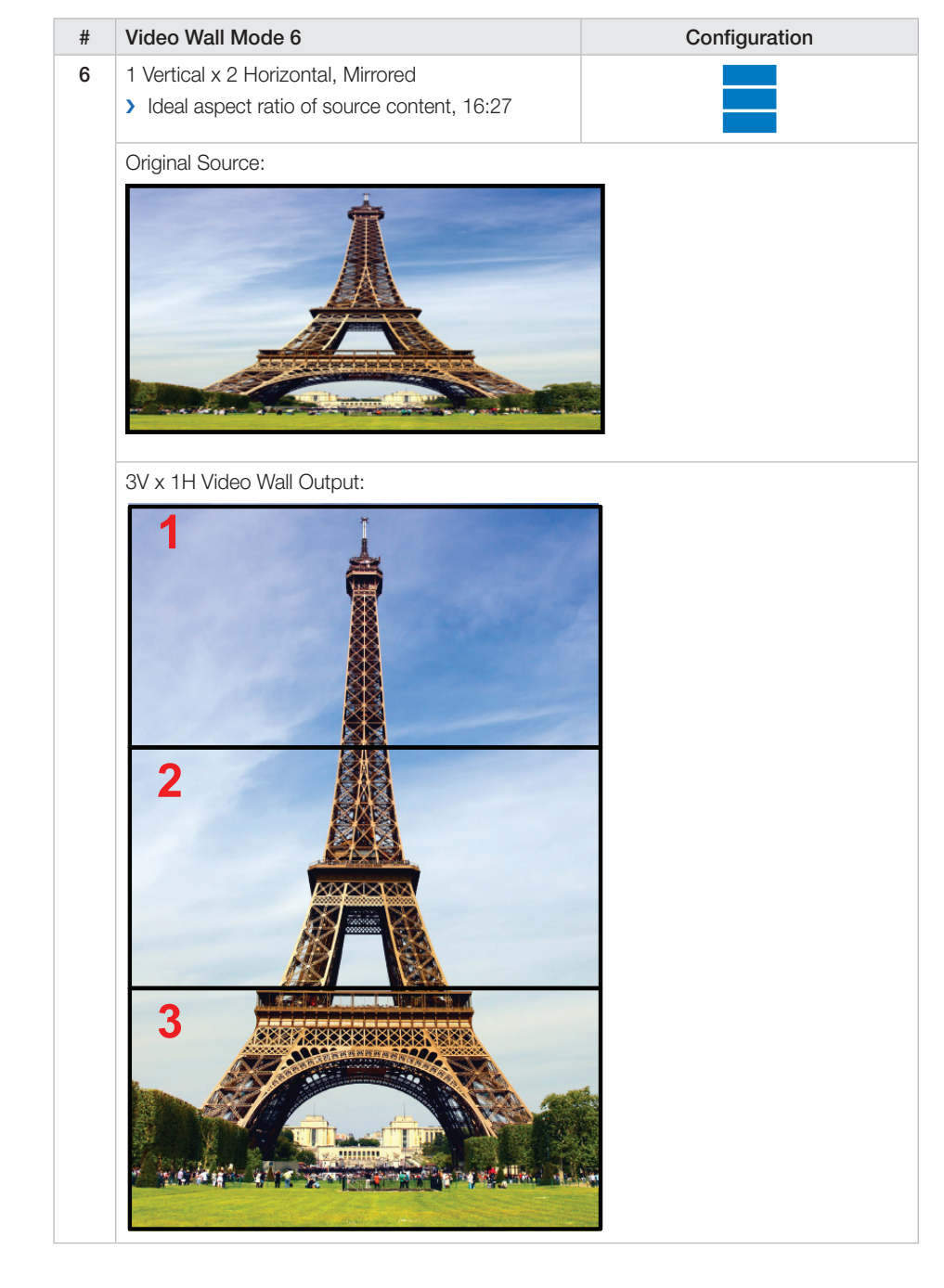

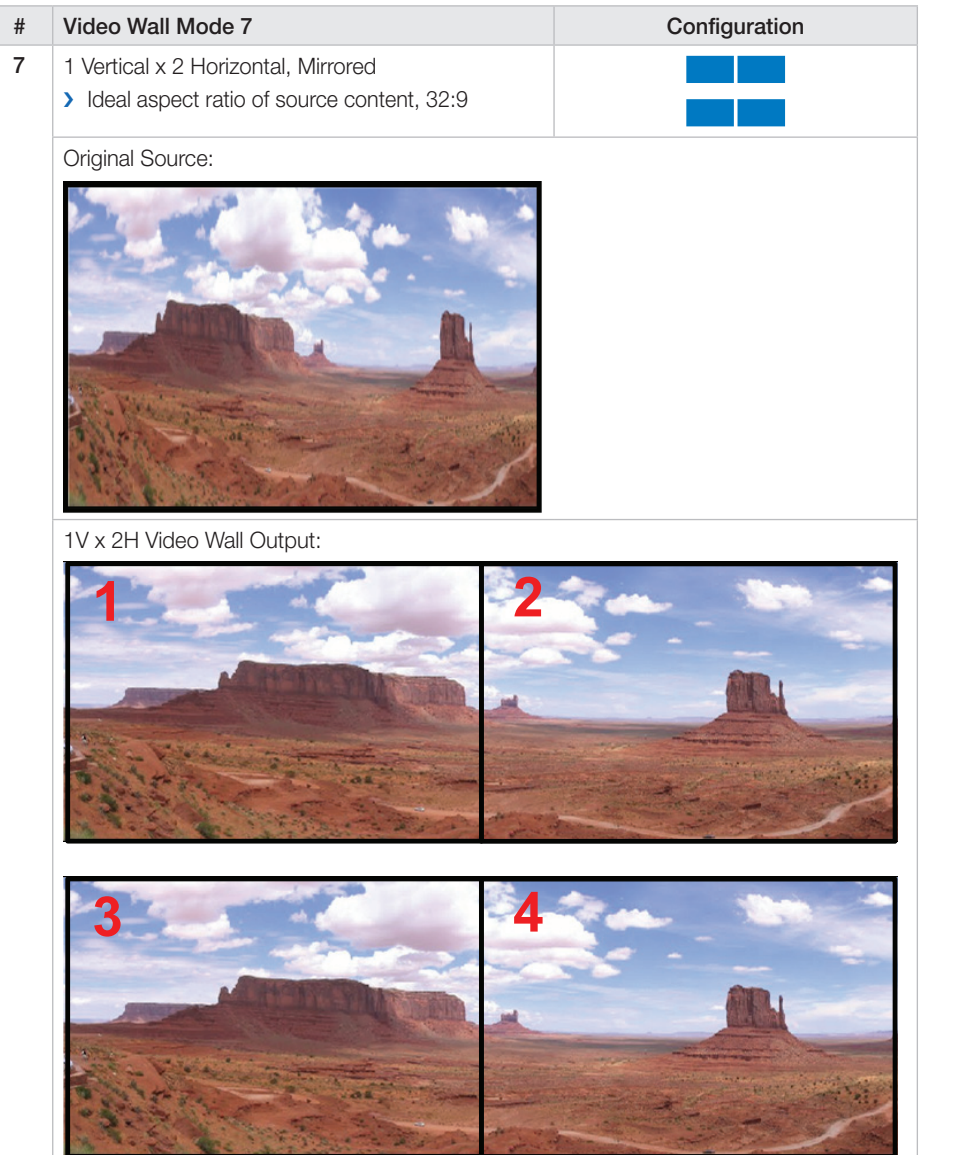

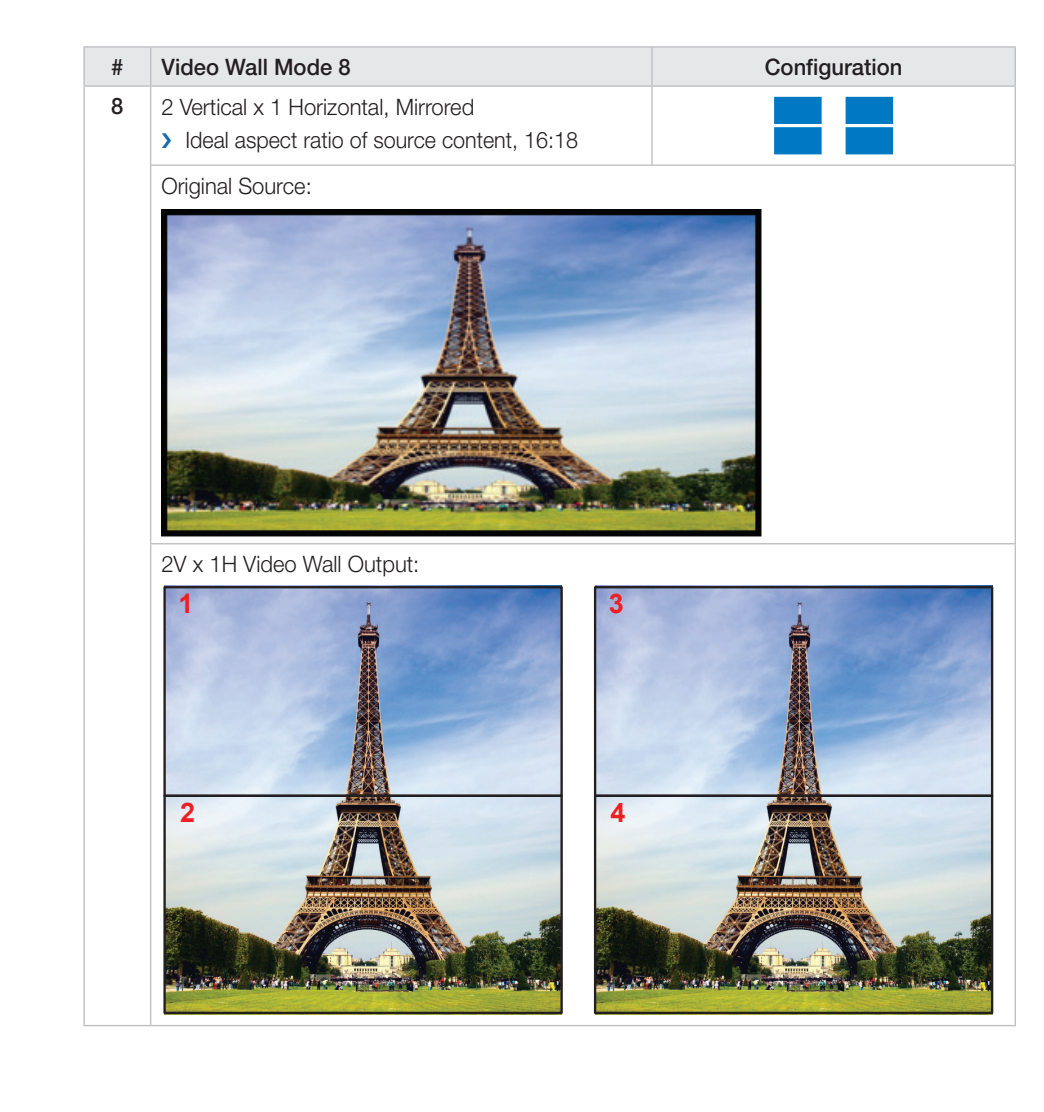

#### RS-232 & TCP/IP Commands

The KD-VW4x4Pro provides access to all functions when used with an RS-232 or TC/IP control system or computer.

The connection protocol is as follows:

- » Baud rate: 57,600
- » Data Bits: 8
- » Parity: None
- » Stop Bits: 1
- » Flow Control: None
- » Carriage Return: Required
- » Line Feed: Required

NOTE: Commands are not case sensitive. Spaces are shown for clarity; commands should not have any spaces. Every command below requires a carriage return at the end of the string for the command to be executed. If a new command is received, a prompt should be sent back.

#### TCP/IP Setup:

- > The default TCP-IP address is 192.198.0.200
	- » You can connect to the unit on a 192.168.0.xxx type router, or using a crossover cable directly from your computer
	- » If you are not using a 192.168.0.xxx type network, you can adjust the TCP-IP address and port number settings via RS-232 to your desired network setup, and then connect to the unit.
- > The default TCP-IP port number is 23
- › Control commands are exactly the same via TCP-IP as they are via RS-232

#### Response from Help command

#### (list and description of all available RS-232 / TCP-IP commands):

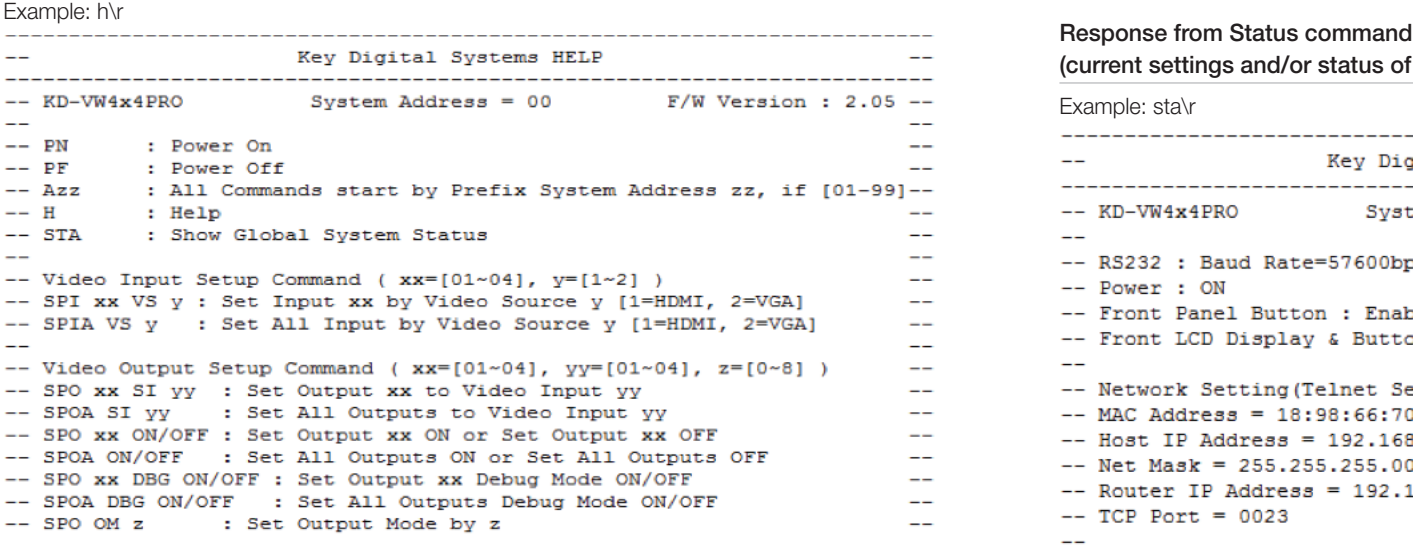

```
z [0=4x4 Matrix, 1=2Vx2H Video Wall(VW), 2=1Vx4HR VW, 3=4Vx1H VW] --
      [4=1Vx4H VW, 5=1Vx3H VW, 6=3Vx1H VW, 7=1Vx2H VW, 8=2Vx1H VW ]
-- SPO VW SI yy : Set Video Input yy in the Video Wall mode
                                                                       --- The Bezel Control in Video Wall Mode ( xx=[01~04], yy=[00~99] )
                                                                       \overline{a}-- SPO xx VCL yy : Set yy pixels on the Left Border of Output xx
                                                                       =-- SPO xx VCR yy : Set yy pixels on the Right Border of Output xx
                                                                       --- SPO XX VCT yy : Set yy pixels on the Top Border of Output XX
                                                                       ---- SPO xx VCB vv : Set vv pixels on the Bottom Border of Output xx
                                                                       --- EDID Setup Command (xx=[01~04], yy=[01~04], zz=[01-05])
                                                                       --- SPCEDID XX H yy : Copy EDID from Ouput yy to Input XX
-- SPCEDIDA H yy : Copy EDID from Ouput yy to All Inputs
-- SPCEDID xx D zz : Copy EDID from Default EDID zz to Input xx
-- SPCEDIDA D zz : Copy EDID from Default EDID zz to All Inputs
    DEFAULT EDID 01 : HDMI Video 1080i@60, Audio 2CH PCM
                                                                        -DEFAULT EDID 02 : HDMI Video 1080p@60, Audio 2CH PCM
    DEFAULT EDID 03 : DVI Video Max. 1280x1024@60, No Audio
                                                                        -- -DEFAULT EDID 04 : DVI Video Max. 1920x1080@60, No Audio
    DEFAULT EDID 05 : DVI Video Max. 1920x1200@60, No Audio
\sim-- Network Setup Command ( xxx=[000-255], zzzz=[0001~9999] )
-- SPCETIPA XXX.XXX.XXX.XXX : Set Host IP Address to XXX.XXX.XXX.XXX
-- SPCETIPM XXX.XXX.XXX.XXX : Set Net Mask to XXX.XXX.XXX.XXX
-- SPCETIPR XXX.XXX.XXX.XXX : Set Route IP Address to XXX.XXX.XXX.XXX
-- SPCETIPP zzzz
                          : Set TCP/IP Port to zzzz
-- SPCETIPB
                           : Set Network Reboot and Apply New Config
                                                                       \overline{a}-- System Control Setup Command
                                                                       --- SPCFB E/D : Set Front Panel Button E/D (E=Enable, D=Disable)
                                                                       \overline{a}-- SPCFD ON/OFF : Set Front LCD and Button Backlight ON/OFF
                                                                       --- SPCDF 00 : Reset to Factory Default without Network Change
                                                                       \overline{a}-- SPCDF
               : Reset to Factory Default All
                                                                       ---- System Address Setup Command ( xx = [00-99], 00 = Single )
                                                                       <u>...</u>
-- SPCAxx
            : Set System Address to xx
```
(current settings and/or status of unit):

```
Example: sta\r
```
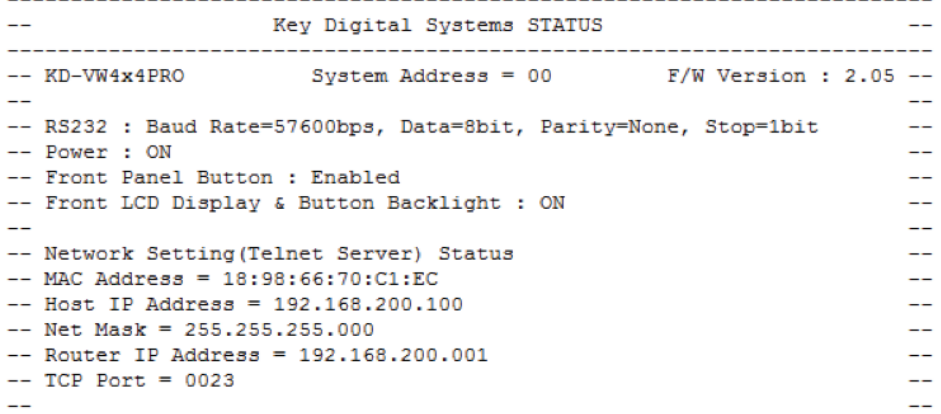

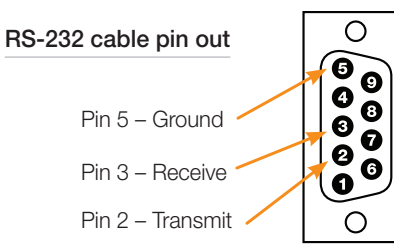

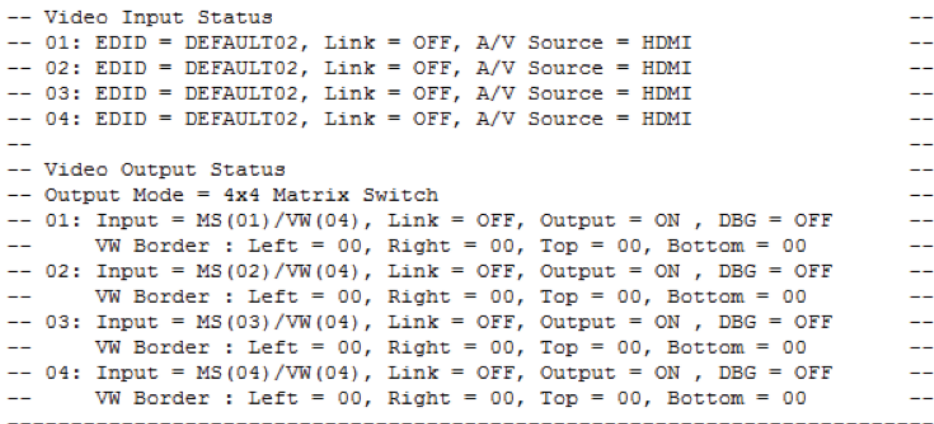

#### Bezel Control for Video Wall Mode

#### Window Border

The area on the outer edge of each display may be pinched to make the images blend together through the display's bezel. These commands may be used to adjust these bezels.

- » For Left Border: SPO xx VCL yy
- » For Right Border: SPO xx VCR yy
- » For Top Border: SPO xx VCT yy
- » For Bottom Border: SPO xx VCB yy
- $\alpha$  xx = Selected Output (01-04), yy = pixel value for border (00-99)

*Example:* How to pinch the horizontal and vertical space on a 2x2 video wall by adding 20 pixels.

- » Display 1 Right Border needs to move right » SPO 01 VCR 20
- » Display 1 Bottom Border needs to move down » SPO 01 VCB 20
- » Display 2 Left Border needs to move left
	- » SPO 02 VCL 20
- » Display 2 Bottom Border needs to move down
	- » SPO 02 VCB 20
- » Display 3 Right Border needs to move right
	- » SPO 03 VCR 20
- » Display 3 Top Border needs to move up
	- » SPO 03 VCT 20
- » Display 4 Left Border needs to move left
	- » SPO 04 VCL 20
- » Display 4 Top Border needs to move up
	- » SPO 04 VCT 20

 Tip: These borders can be adjusted in any way. For an all-in-one solution for control and setup, pair the KD-VW4x4Pro with Compass Control® for the greatest ease in configuring you video wall.

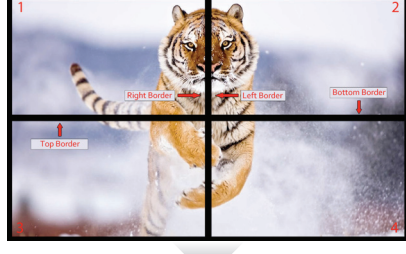

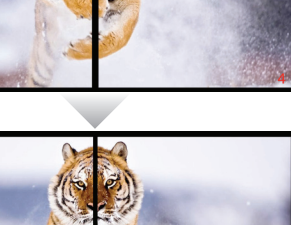

#### There are 4 kinds of borders for each display:

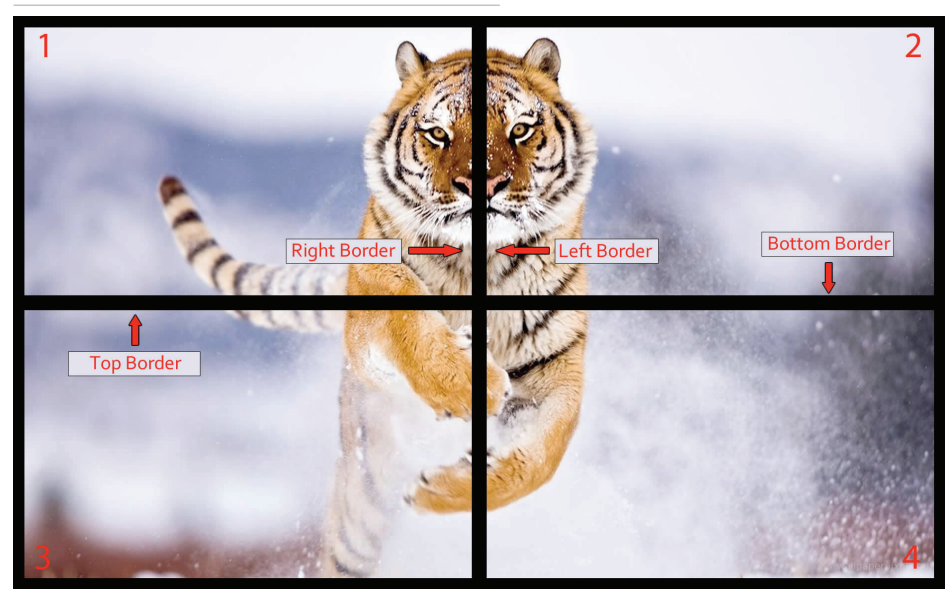

#### For a more natural look, adjust these borders to blend in the picture

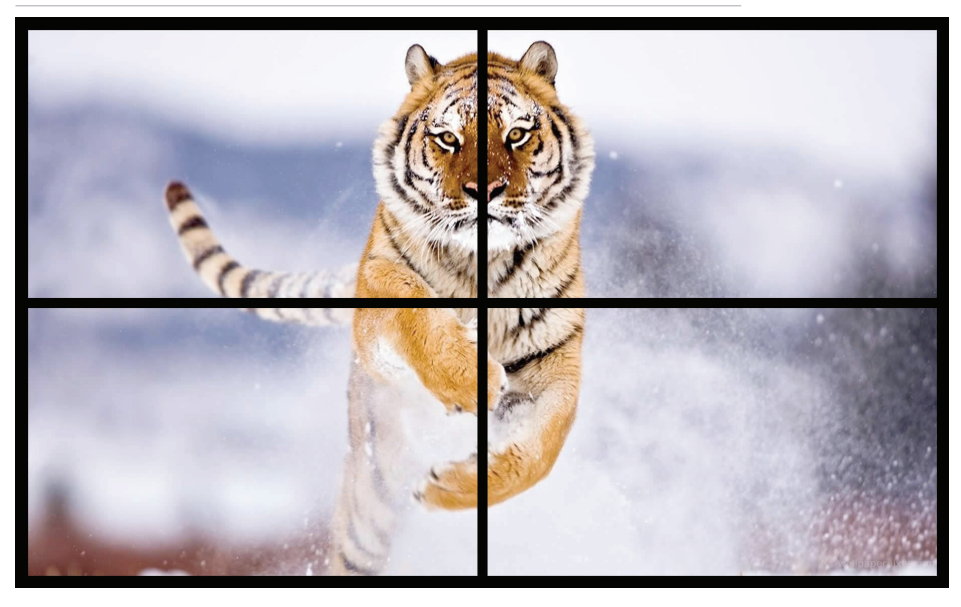

#### **Specifications**

#### Technical:

- > Input (Each): 1 HDMI connector, Type A, 19 pin female; 1 HD analog video 15-pin female, 1 analog audio connector, 3.5mm stereo female
- > Output (Each): 1 HDMI connector, Type A, 19 pin female
- › Bandwidth: TMDS bandwidth 4.95 Gb/s
- > Link: Single Link
- > DDC Signal (Data): Input DDC Signal 5 Volts p-p (TTL)
- > HDMI Video/Audio Signal: Input Video Signal 1.2 Volts p-p
- > DDC Communication: EDID and HDCP Bi-directional Transparency from Display to Source > Wired IR: Modulated IR signal input, 0-5V TTL or -10 to +10V, 3.5mm mono female connector with signal on tip
- > Power: External Power supply, 12V 3A

#### General:

- > Regulation: CE, RoHS, WEEE
- > Rack Mount: 1U, Full Rack Width (rack ears included)
- > Enclosure: Black Metal
- Product Dimensions: 17.25" x 7.1" x 1.75"
- > Shipping Dimensions: 22.8" x 8.5" x 3.2"
- > Product Weight: 6.5 lb.
- > Shipping Weight: 8 lb.
- 1. Connect all cables before providing power to the unit.
- 2. Test for proper operation before securing unit behind walls or in hard to access spaces.
- 3. If installing the unit into wall or mounting bracket into sheet-rock, provide proper screw support with bolts or sheet-rock anchors.

## Safety Instructions:

#### Please be sure to follow these instructions for safe operation of your unit.

- 1. Read and follow all instructions.
- 2. Heed all warnings.
- 3. Do not use this device near water.
- 4. Clean only with dry cloth.
- 5. Install in accordance with the manufacturer's instructions.
- 6. Do not install near any heat sources such as radiators, heat registers, stoves, or other apparatus (including amplifiers) that produce heat.
- 7. Only use attachments/accessories specified by the manufacturer.
- 8. Refer all servicing to qualified service personnel. Servicing is required when the device has been damaged in any way including:
	- » Damage to the power supply or power plug
	- » Exposure to rain or moisture

### Power Supply Use:

You MUST use the Power Supply provided with your unit or you VOID the Key Digital® Warranty and risk damage to your unit and associated equipment.

#### How to Contact Key Digital®

#### System Design Group (SDG)

For system design questions please contact us at:

- › Phone: 914-667-9700
- › E-mail: sdg@keydigital.com

#### Customer Support

For customer support questions please contact us at:

- › Phone: 914-667-9700
- › E-mail: customersupport@keydigital.com

#### Technical Support

For technical questions about using Key Digital® products, please contact us at:

- › Phone: 914-667-9700
- > E-mail: tech@keydigital.com

#### Repairs and Warranty Service

Should your product require warranty service or repair, please obtain a Key Digital® Return Material Authorization (RMA) number by contacting us at:

- › Phone: 914-667-9700
- › E-mail: rma@keydigital.com

#### Feedback

Please email any comments/questions about the manual to:

› E-mail: customersupport@keydigital.com

#### Warranty Information

All Key Digital® products are built to high manufacturing standards and should provide years of trouble-free operation. They are backed by a Key Digital Limited 3 Year Product Warranty Policy.

http://www.keydigital.com/warranty.htm